[1\)](#page--1-0)

<https://www.instructables.com/id/Installing-MotionEye-on-a-Linksys-WRT3200ACM-With-/> < extern Link

Wichtig ist, ggf. das Media-Verzeichnis noch anzulegen oder auf einen anderen Pfad anzupassen.

[motion](https://wiki.lug-wr.de/wiki/doku.php?id=tag:motion&do=showtag&tag=motion), [motioneye](https://wiki.lug-wr.de/wiki/doku.php?id=tag:motioneye&do=showtag&tag=motioneye), [openwrt](https://wiki.lug-wr.de/wiki/doku.php?id=tag:openwrt&do=showtag&tag=openwrt), [linux](https://wiki.lug-wr.de/wiki/doku.php?id=tag:linux&do=showtag&tag=linux), [raspi,](https://wiki.lug-wr.de/wiki/doku.php?id=tag:raspi&do=showtag&tag=raspi) [raspberrypi](https://wiki.lug-wr.de/wiki/doku.php?id=tag:raspberrypi&do=showtag&tag=raspberrypi)

Eine detaillierte Anleitung findet ihr unter folgendem Link.

<https://www.instructables.com/id/Installing-MotionEye-on-a-Linksys-WRT3200ACM-With-/>

## **motioneye auf openwrt**

Aktuell befasse ich mich damit motion und motioneye auf openwrt zum Laufen zu bekommen. Das funktioniert sehr erfolgreich mit einem Raspberry Pi. Aktuell habe ich motioneye auf einen Raspberry Pi Zero am Laufen. Eine passende Anleitung habe ich unter folgendem Link<sup>[1\)](#page--1-0)</sup> gefunden. Folgendes sollte aber beachtet werden. Bis openwrt 18.x wird pillow mit dem Befehlt opkg install pillow installiert. Ab openwrt 19.x mit dem Befehl opkg install python-pillow installiert. Des Weiteren setzt motioneye aktuell noch python 2 voraus. Laut dem github Repo wird aber an einer python 3 Version gearbeitet.

```
opkg install python
opkg install curl
opkg install motion
opkg install ffmpeg
opkg install v4l-utils
opkg install python-pip
opkg install python-dev
opkg install python-curl
opkg install python-pillow
pip install --upgrade pip
pip install --upgrade setuptools
pip install --upgrade motioneye
mkdir -p /etc/motioneye
cp /usr/share/motioneye/extra/motioneye.conf.sample
/etc/motioneye/motioneye.conf
```
Gestartet wird das ganze wie folgt.

```
meyectl startserver -c /etc/motioneye/motioneye.conf -b
```
Den Dienst kann in der /etc/rc.local hinterlegt werden.

## [/etc/rc.local](https://wiki.lug-wr.de/wiki/doku.php?do=export_code&id=user:sprobst:blog:motioneye_auf_openwrt&codeblock=2)

```
meyectl startserver -c /etc/motioneye/motioneye.conf -b &
```
opkg update

From: <https://wiki.lug-wr.de/wiki/>- **Wiki der Linux User Group Wernigerode**

Permanent link: **[https://wiki.lug-wr.de/wiki/doku.php?id=user:sprobst:blog:motioneye\\_auf\\_openwrt](https://wiki.lug-wr.de/wiki/doku.php?id=user:sprobst:blog:motioneye_auf_openwrt)**

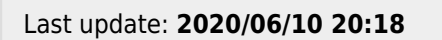

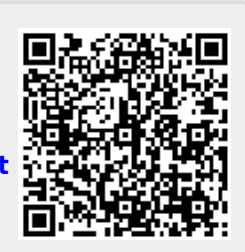